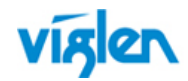

# **Driver Installation Order & Summary Guide**

This driver Installation Summary Guide provides detailed information for the following Viglen products. This guide provides information on Hardware ID and associated device driver required to successfully configure Microsoft® operating systems. Two sets of drivers are available:

**Full Driver Sets** – Contains full driver set for Automatic installation.

**INF Driver Package** – Contains drivers in extracted INF format for manual driver installation via Device Manager, or use with Microsoft® Deployment toolkit (MDT), Microsoft® System Centre Configuration Manager (SCCM) by importing the device drivers.

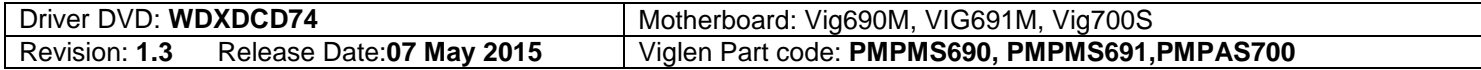

### **Intel(R) Rapid Storage Technology Enterprise Driver:**

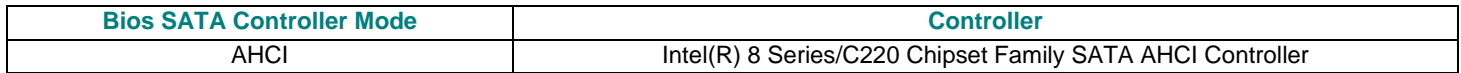

### **Unknown / Other Devices in Device Manager (Vig690M):**

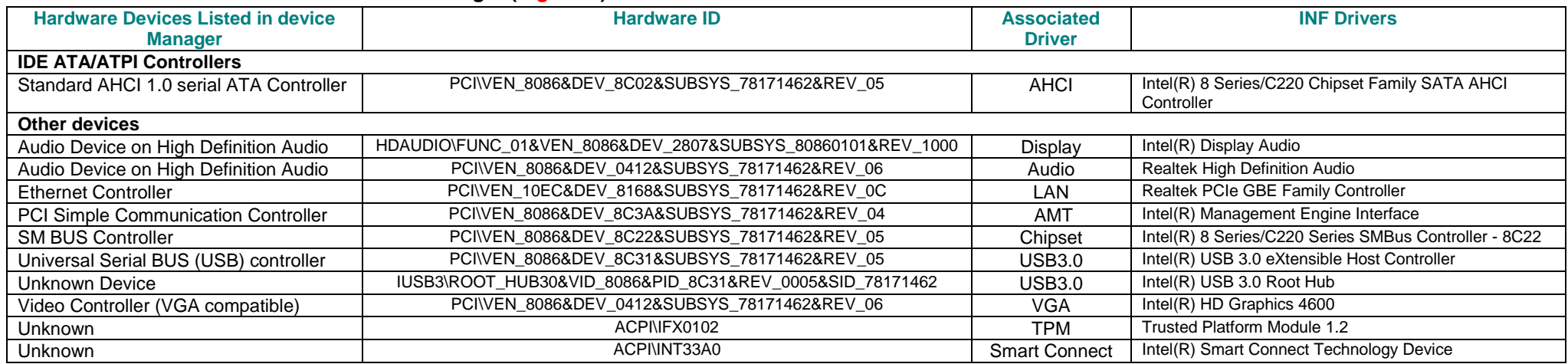

**Driver installation Guide –Vig690M, Vig691M and Vig700S Motherboard Revision 1.3**

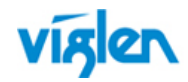

# **Unknown / Other Devices in Device Manager (Vig691M):**

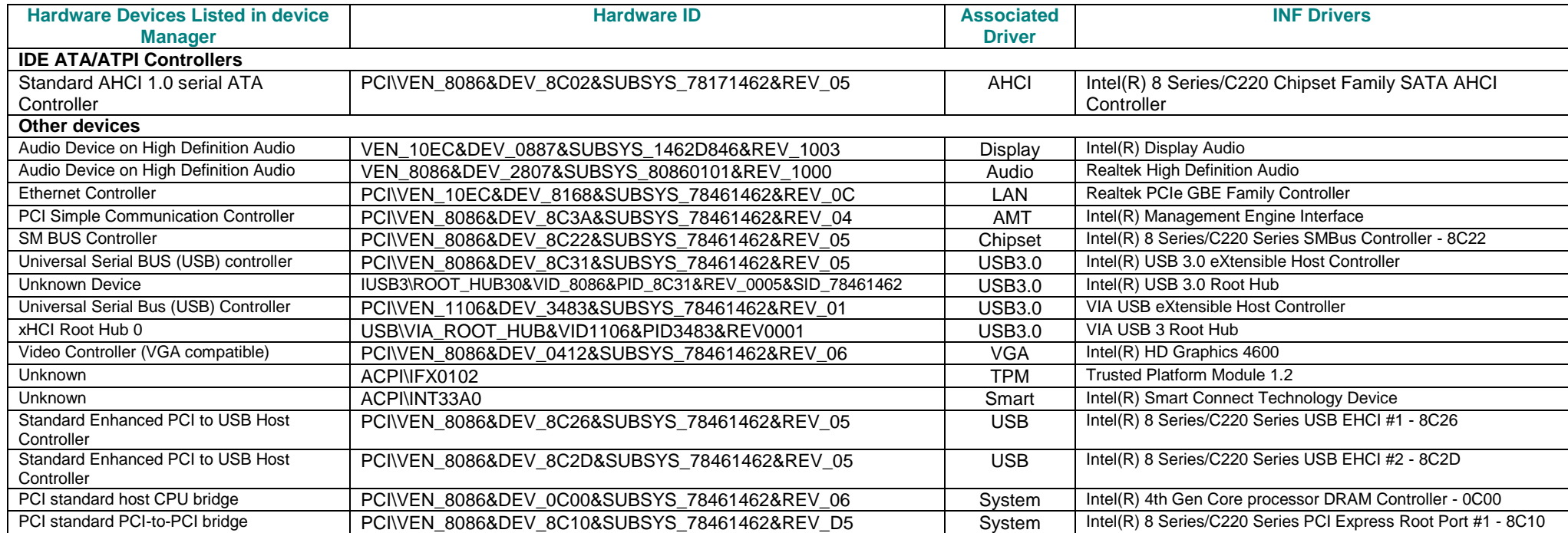

**Important:** When downloading drivers from Viglen FTP site, unzip them to a folder and make a note of the download path so that you can find them later.

Note: Not all driver updates require a restart. Even if you're not prompted, we always recommend restarting the system. The driver update process involves changes to the Windows registry and other important areas of your computer and restarting is a good way to confirm that updating drivers hasn't negatively impacted some other area of Windows.

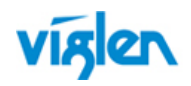

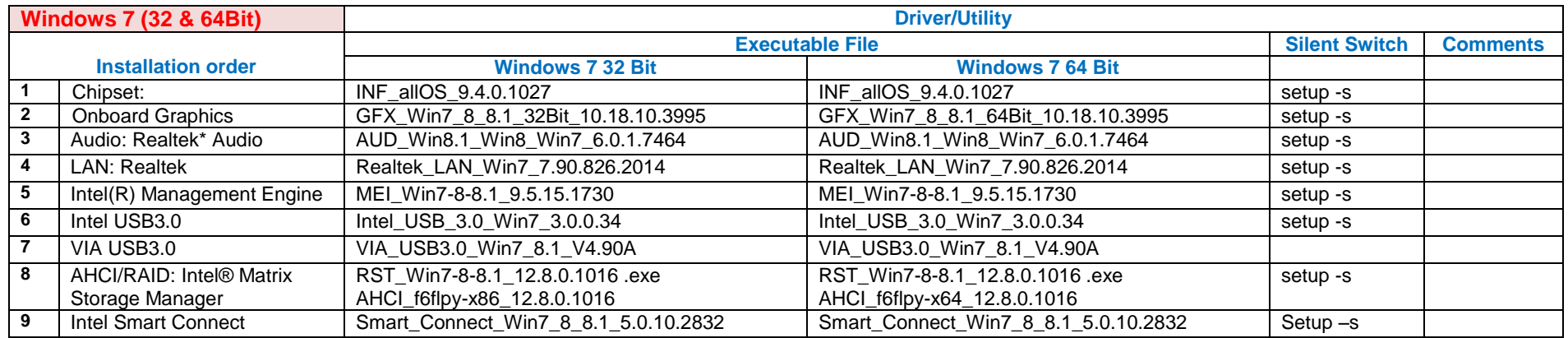

# **INF Driver Package details (Vig690M/Vig691M): Windows 7**

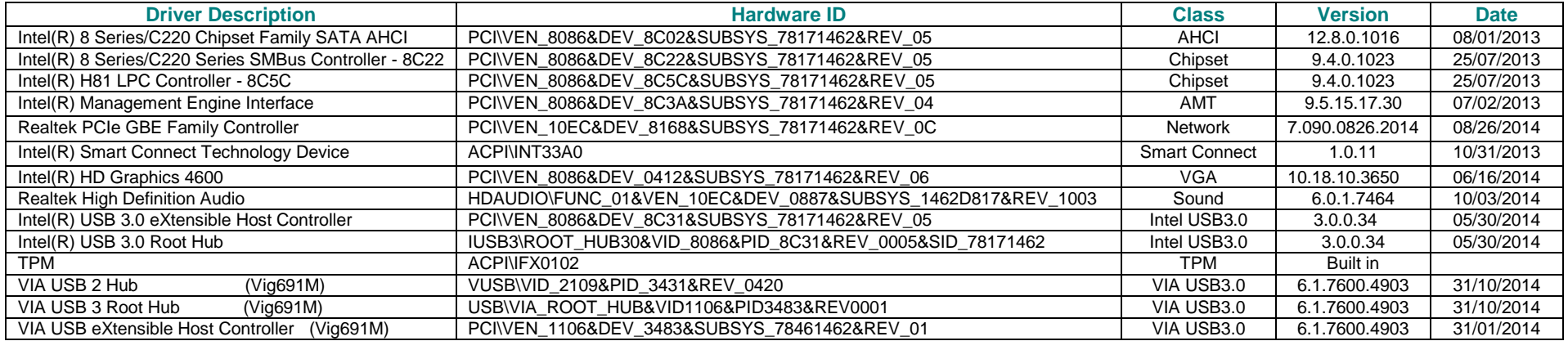

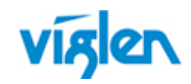

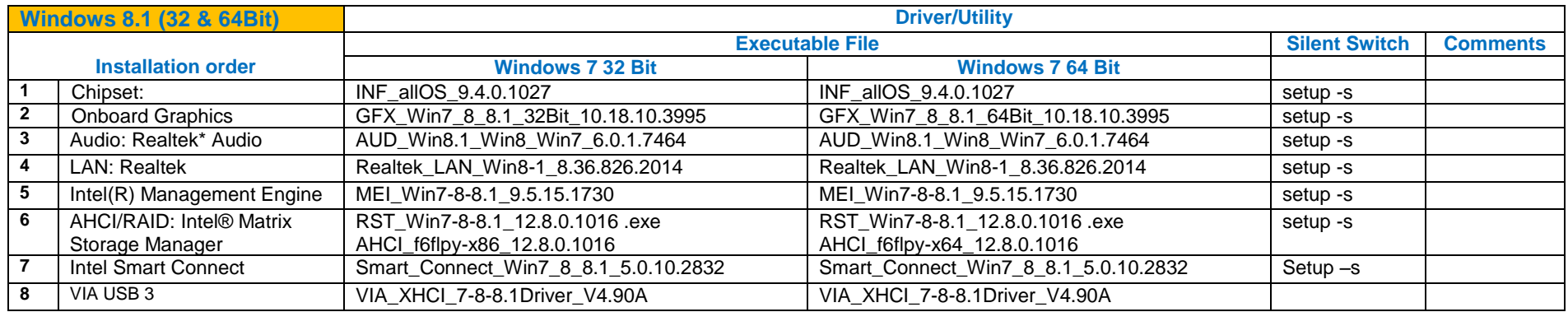

# **INF Driver Package details (Vig690M): Windows 8.1**

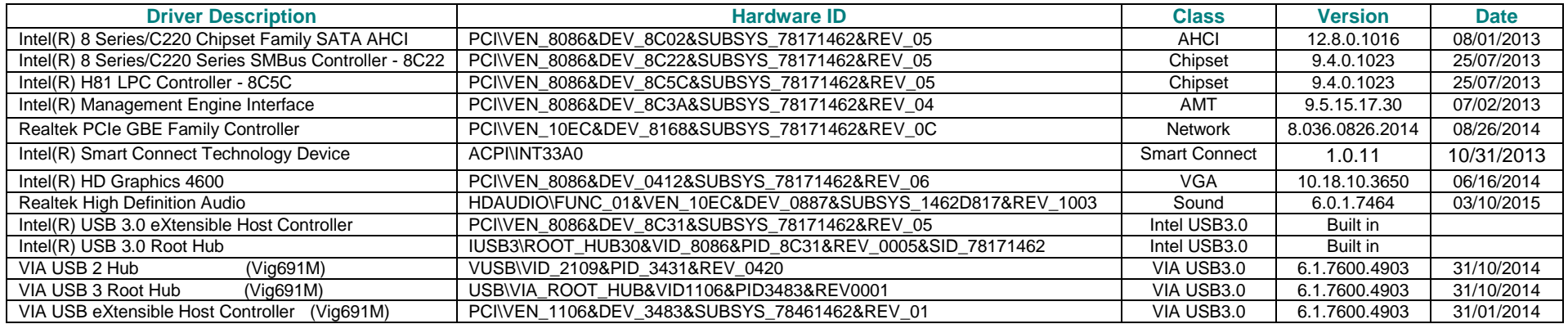

**Driver installation Guide –Vig690M, Vig691M and Vig700S Motherboard Revision 1.3**

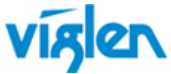

# **Unknown / Other Devices in Device Manager (Vig700S):**

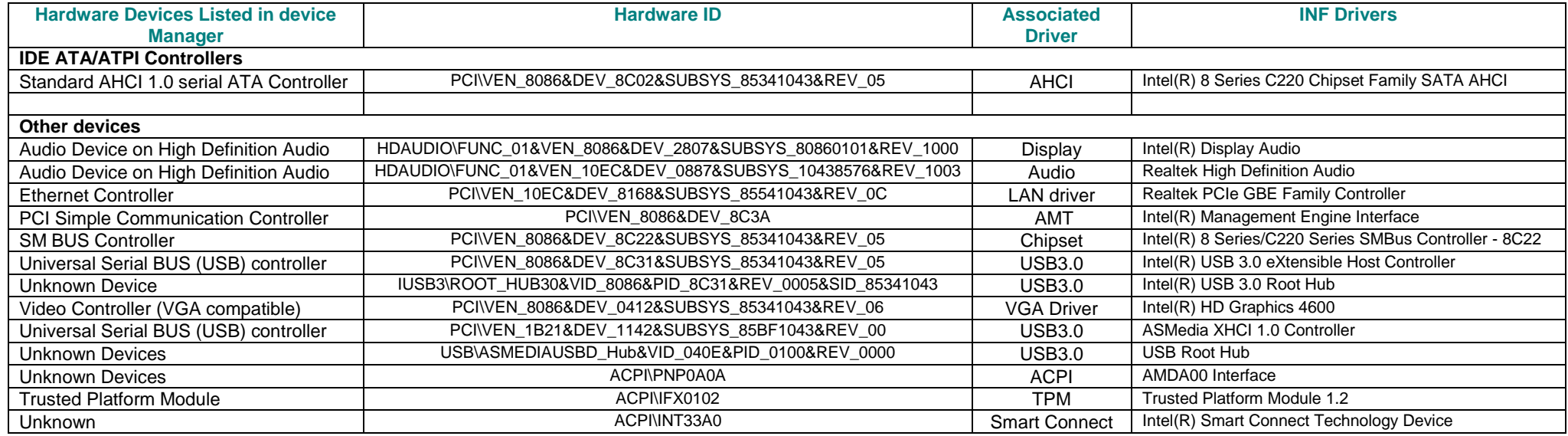

**Important:** When downloading drivers from Viglen FTP site, unzip them to a folder and make a note of the download path so that you can find them later.

Note: Not all driver updates require a restart. Even if you're not prompted, we always recommend restarting the system. The driver update process involves changes to the Windows registry and other important areas of your computer and restarting is a good way to confirm that updating drivers hasn't negatively impacted some other area of Windows.

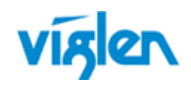

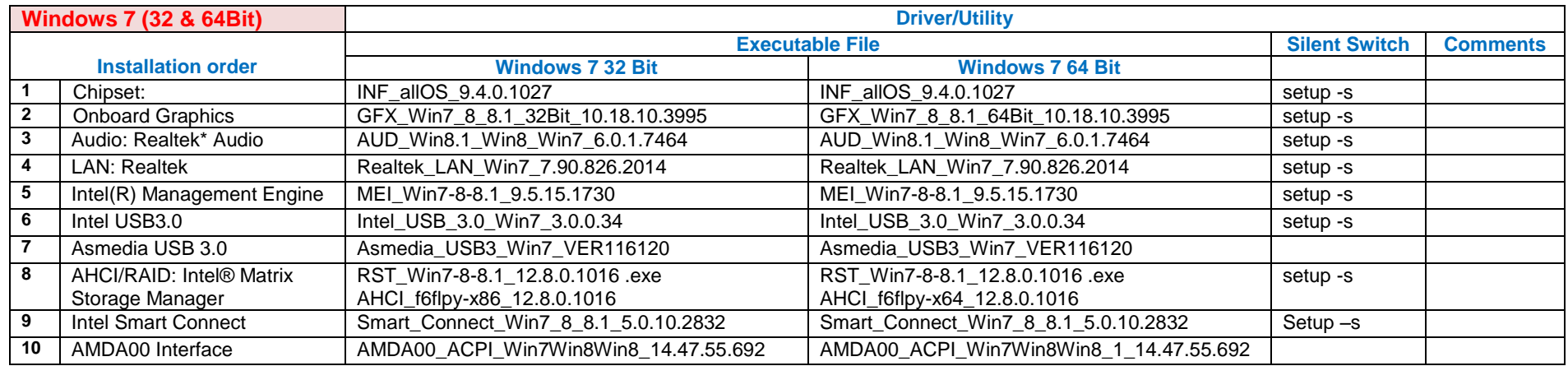

# **INF Driver Package details (Vig700s): Windows 7**

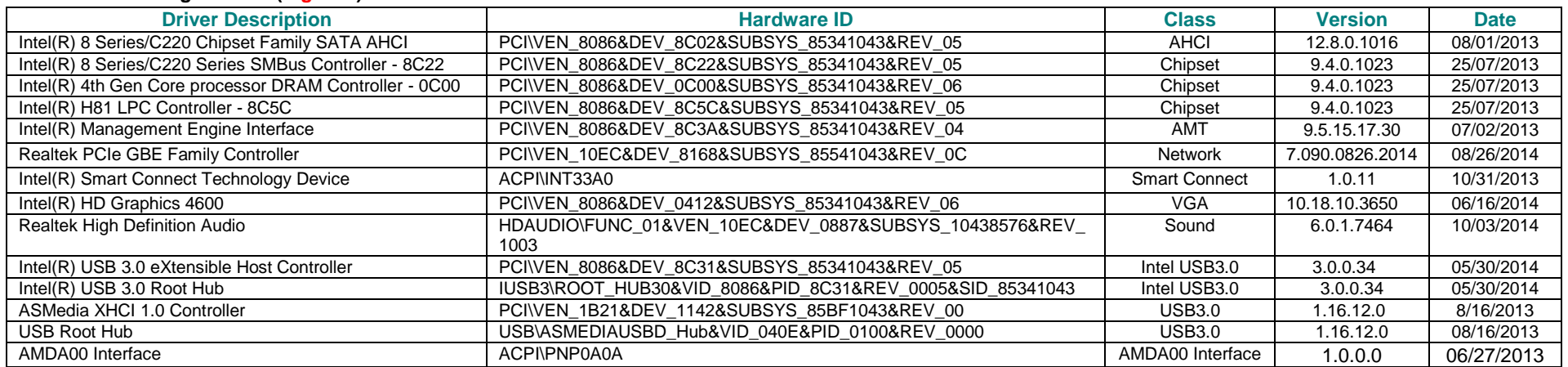

**Driver installation Guide –Vig690M, Vig691M and Vig700S Motherboard Revision 1.3**

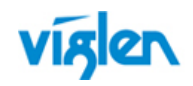

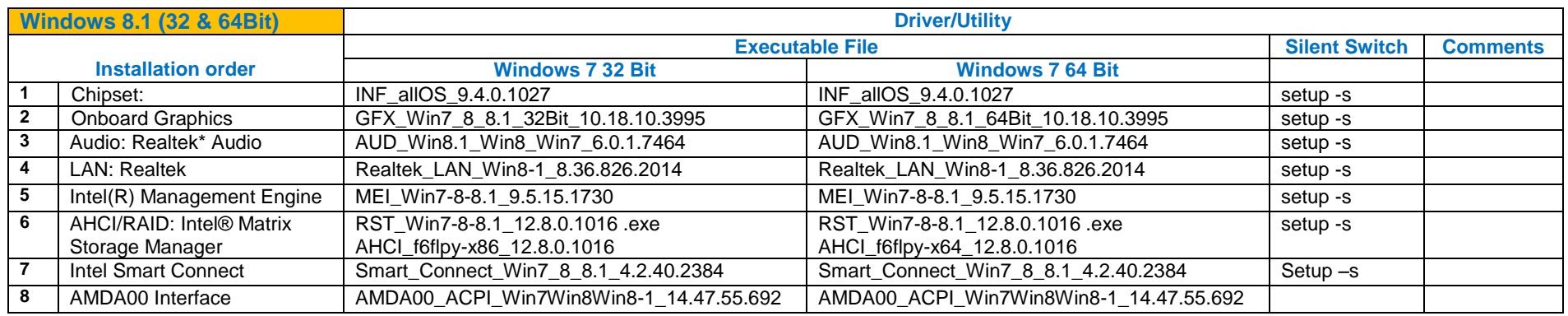

#### **INF Driver Package details (Vig700s): Windows 8.1**

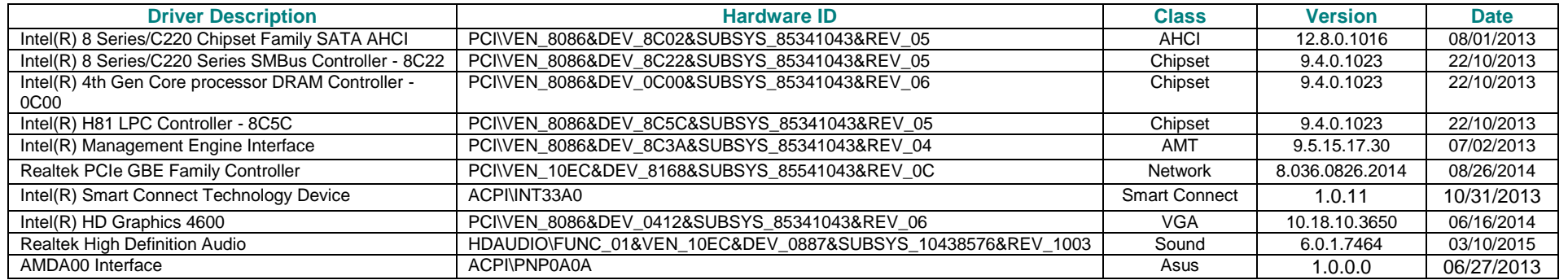

# **Board support for legacy operating systems**

Drivers for older operating systems that Microsoft has discontinued or does not fully support should be considered AS-IS in respect to features, function, debugging and usability. Viglen will not provide drivers or technical support for them as these operating systems have not been fully validated and not all the drivers are available. These operating systems include Windows Vista, Windows XP Editions, Windows ME, Windows 2000 Professional Edition, Windows NT, Windows 98 Standard Edition (SE), Windows 98 and Windows 95. Please refer to the following Microsoft sites for more information: No Drivers are available for Windows XP

[http://support.microsoft.com/gp/lifepolicy\\*](http://support.microsoft.com/gp/lifepolicy)

[http://support.microsoft.com/gp/lifeselect\\*](http://support.microsoft.com/gp/lifeselect)

[http://windows.microsoft.com/en-us/windows/products/lifecycle\\*](http://windows.microsoft.com/en-us/windows/products/lifecycle)

**Note: There are no Windows XP drivers available for Vig690M, Vig691M and Vig700S motherboard. Motherboards are approved for Windows 7 and Windows 8/8.1 operating systems.**

**Driver installation Guide –Vig690M, Vig691M and Vig700S Motherboard Revision 1.3**

**Viglen recommends Windows 8.**

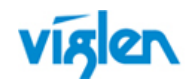

# **Other Drivers/Software**

The following table lists WinPE, NDIS2 Lan drivers and Microsoft update/patch list.

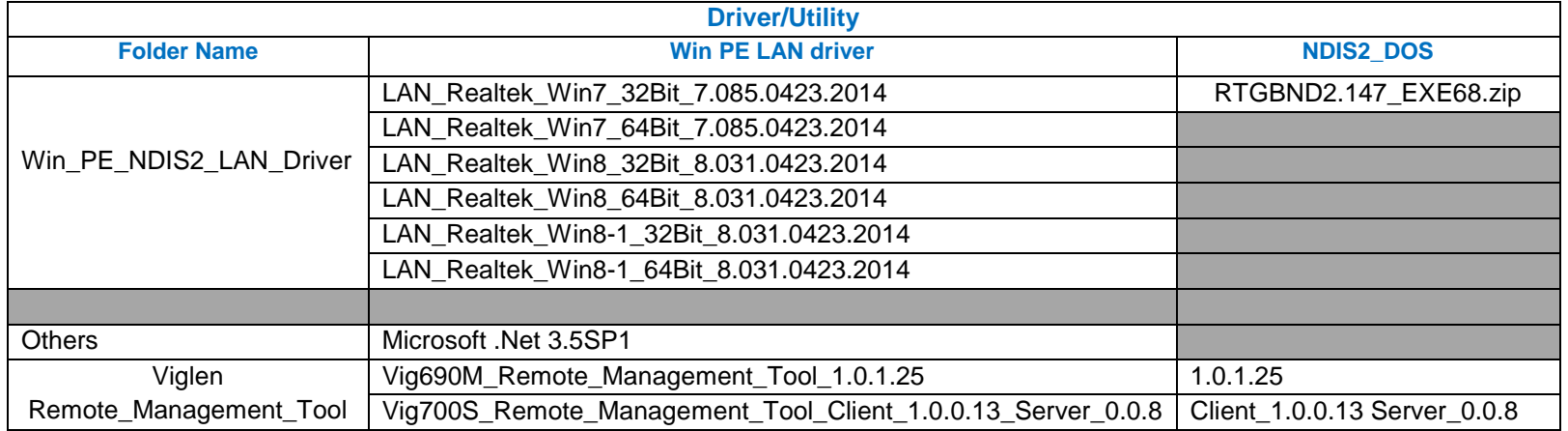

Drivers and latest BIOS are available from Viglen FTP site:

Vig690M - <http://download.viglen.co.uk/files/Motherboards/Vig690M/>

Vig691M [-http://download.viglen.co.uk/files/Motherboards/Vig691M/](http://download.viglen.co.uk/files/Motherboards/Vig691M/)

Vig700S - <http://download.viglen.co.uk/files/Motherboards/Vig700S/>

### **Graphics Cards**

\*\*\* Graphics Driver for External VGA card can be downloaded from Viglen FTP site:<http://www.viglen.co.uk/viglen/support/ftpgraphics.aspx> or

AMD ATI - <http://support.amd.com/us/gpudownload/Pages/index.aspx> nVidia - <http://www.nvidia.com/Download/index.aspx?lang=en-us>

*Microsoft .Net can be downloaded from following URL:* <http://www.microsoft.com/net/>*. Microsoft.net 3.5 and 4.0 is also available on the Driver DVD under "Others" Folder*

For BIOS, Drivers and Documentation enquiries please contact Viglen Technical Support Department on [technical@viglen.co.uk.](maito:technical@viglen.co.uk) Remember to include your PC serial number in all correspondence.

**Driver installation Guide –Vig690M, Vig691M and Vig700S Motherboard Revision 1.3**

**Viglen recommends Windows 8.**